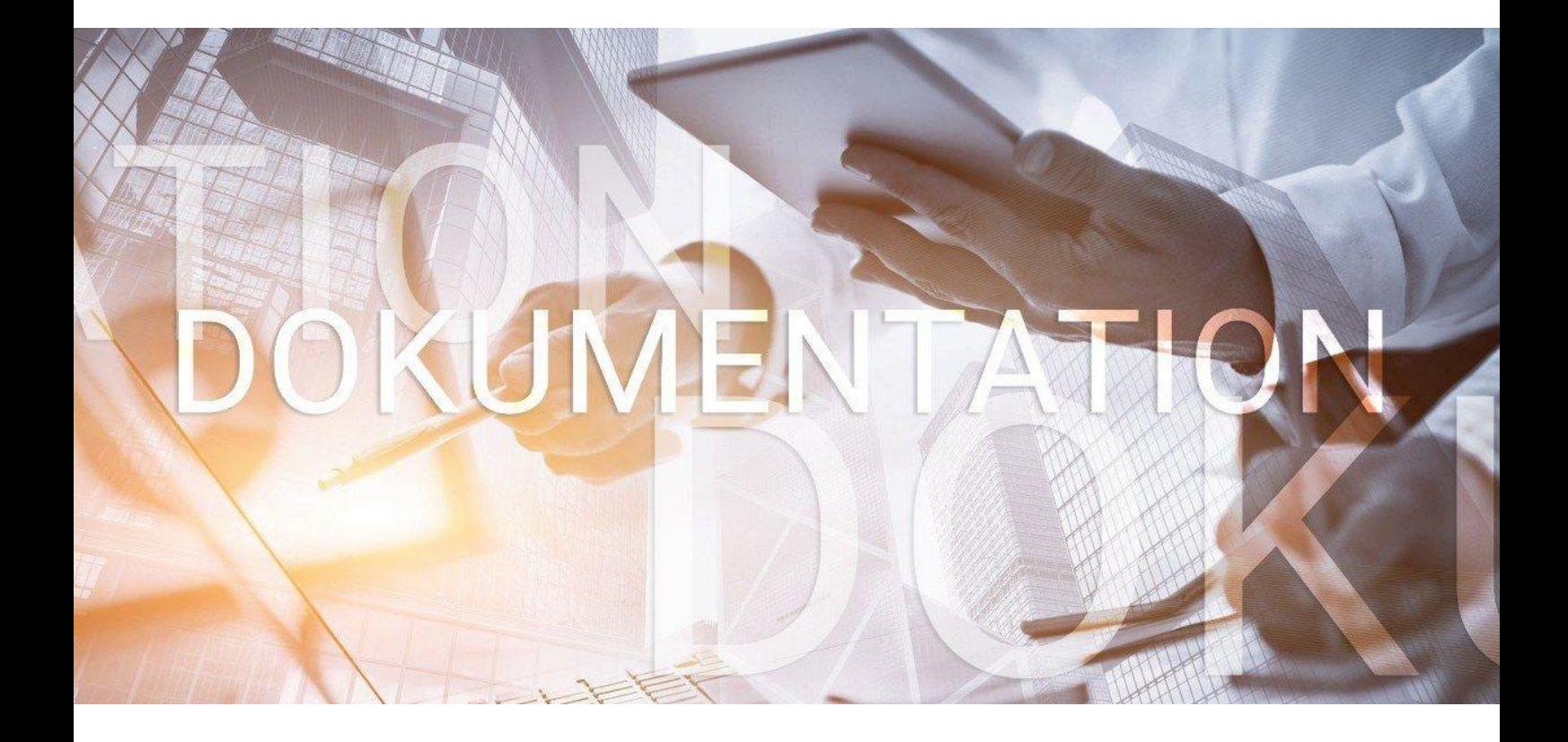

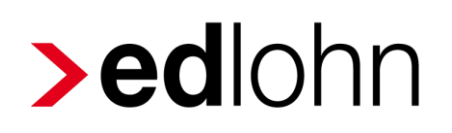

Unfallversicherung DigitalerLohnnachweis

## **Inhaltsverzeichnis**

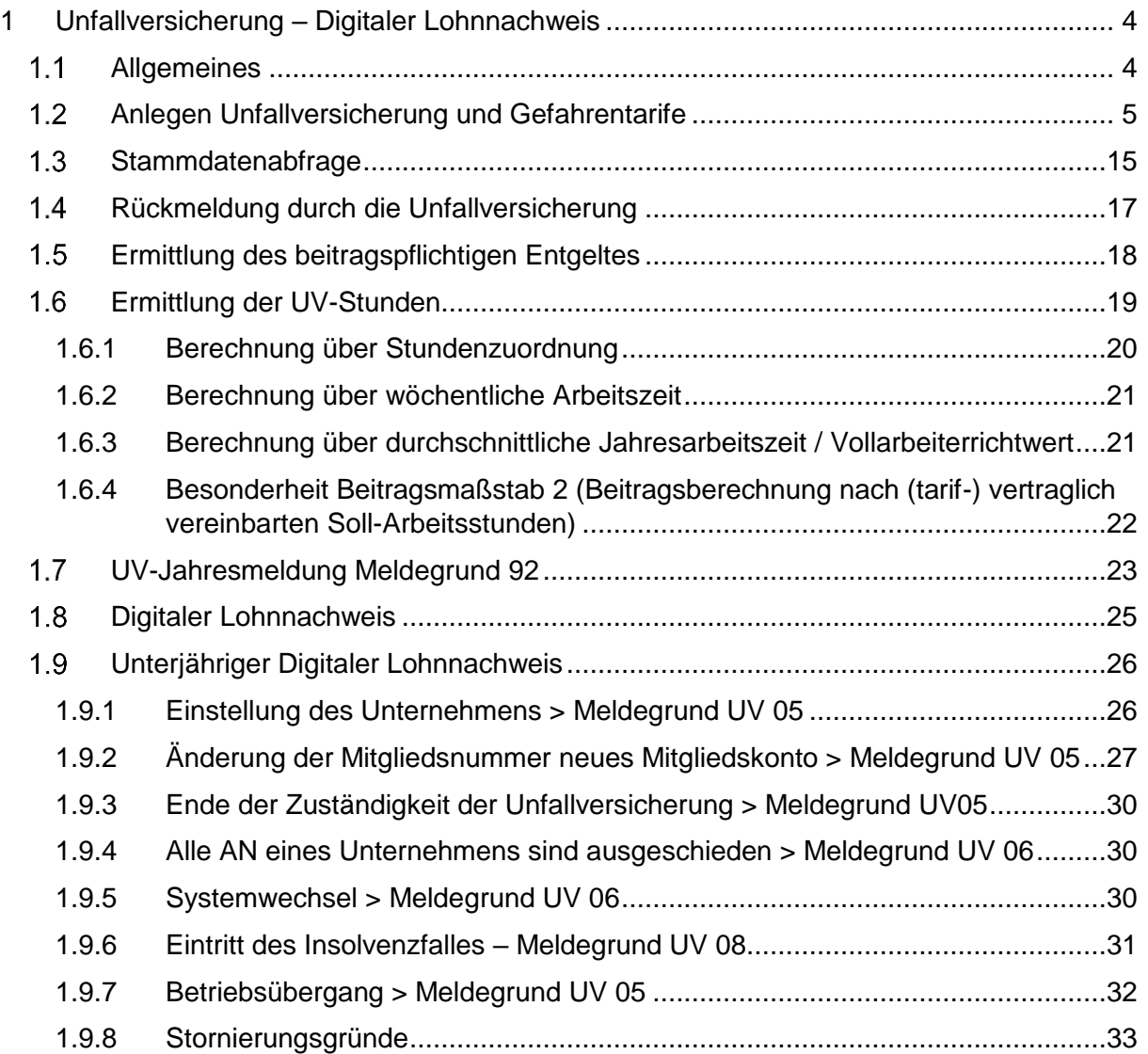

© 2022 by eurodata AG Großblittersdorfer Str. 257-259, D-66119 Saarbrücken Telefon +49 681 8808 0 | Telefax +49 681 8808 300 Internet: [www.eurodata.de](http://www.eurodata.de/) E-Mail: [info@eurodata.de](mailto:info@eurodata.de)

Version: 1.0 Stand: 06.04.2022

Diese Dokumentation wurde von **eurodata** mit der gebotenen Sorgfalt und Gründlichkeit erstellt. **eurodata** übernimmt keinerlei Gewähr für die Aktualität, Korrektheit, Vollständigkeit oder Qualität der Angaben in der Dokumentation. Weiterhin übernimmt **eurodata** keine Haftung gegenüber den Benutzern der Dokumentation oder gegenüber Dritten, die über diese Dokumentation oder Teile davon Kenntnis erhalten. Insbesondere können von dritten Parteien gegenüber **eurodata** keine Verpflichtungen abgeleitet werden. Der Haftungsausschluss gilt nicht bei Vorsatz oder grober Fahrlässigkeit und soweit es sich um Schäden aufgrund der Verletzung des Lebens, des Körpers oder der Gesundheit handelt.

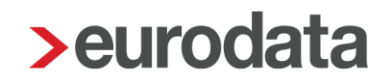

### <span id="page-3-0"></span>**1 Unfallversicherung – Digitaler Lohnnachweis**

#### <span id="page-3-1"></span> $1.1$ **Allgemeines**

Das Meldeverfahren der gesetzlichen Unfallversicherung (UV) basiert auf dem digitalen Lohnnachweis.

Der Lohnnachweis ist die Grundlage für die Berechnung des Beitrages, den Unternehmen für den Unfallversicherungsschutz ihrer Beschäftigten jährlich zahlen.

Der digitale Lohnnachweis beinhaltet folgende Angaben:

- **Mitgliedsnummer**
- Betriebsnummer der Berufsgenossenschaft
- Bezogen auf die Gefahrtarifstellen:
	- Beitragspflichtiges Arbeitsentgelt
	- Geleistete Arbeitsstunden
	- Anzahl der Arbeitnehmer

Einmal im Jahr müssen die Stammdaten zum jeweiligen Unternehmen abgerufen werden – dazu gehören insbesondere Informationen zur Gefahrtarifstelle (Ausnahme: Unternehmen mit dem Beitragsmaßstab 6 (z.B. Unfallkassen als BG); hier wird der Stammdatenabruf nur einmalig durchgeführt.). Mit dem Abruf wird der Unfallversicherung der spätere Lohnnachweis angekündigt. Hierdurch wird ebenfalls sichergestellt, dass nur Meldungen mit korrekter Mitgliedsnummer und den im betreffenden Meldejahr veranlagten Gefahrtarifstellen an die Unfallversicherungsträger übermittelt werden.

Für den Stammdatenabruf sind folgende Zugangsdaten erforderlich:

- Betriebsnummer der zuständigen Unfallversicherung
- **Mitgliedsnummer bei der zuständigen Unfallversicherung**
- $\blacksquare$  PIN

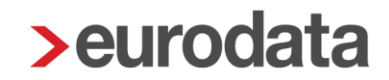

#### <span id="page-4-0"></span> $1.2$ **Anlegen Unfallversicherung und Gefahrentarife**

Um eine Stammdatenabfrage durchführen zu können, müssen Sie zuerst eine Unfallversicherung anlegen.

So erstellen Sie eine Unfallversicherung (Berufsgenossenschaft):

- **Markieren Sie das Unternehmen.**
- Öffnen Sie mit der rechten Maustaste das Kontextmenü und wählen Sie *Unfallversicherungen* aus.

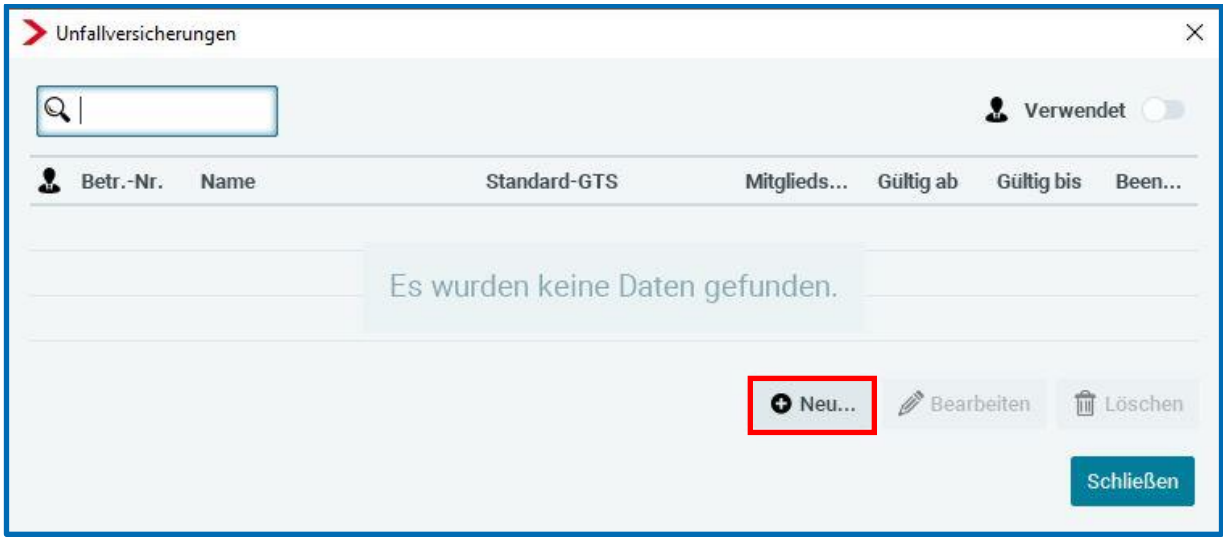

- Klicken Sie auf *Neu*.
- Wählen Sie in der Liste die zuständige Unfallversicherung aus. Im oberen Feld können Sie ein Suchkriterium wie Name oder Betriebsnummer der UV angeben.

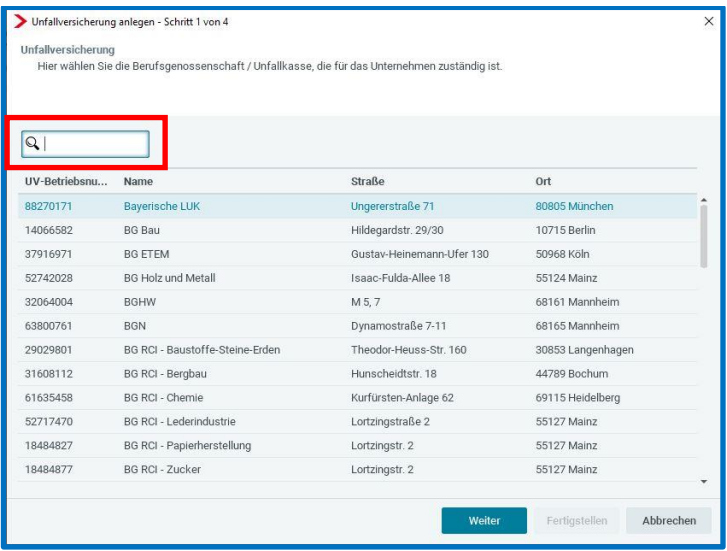

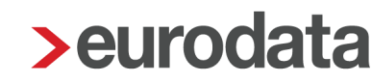

**Im nächsten Fenster müssen Sie zwingend die Mitgliedsnummer des Arbeitgebers** angeben.

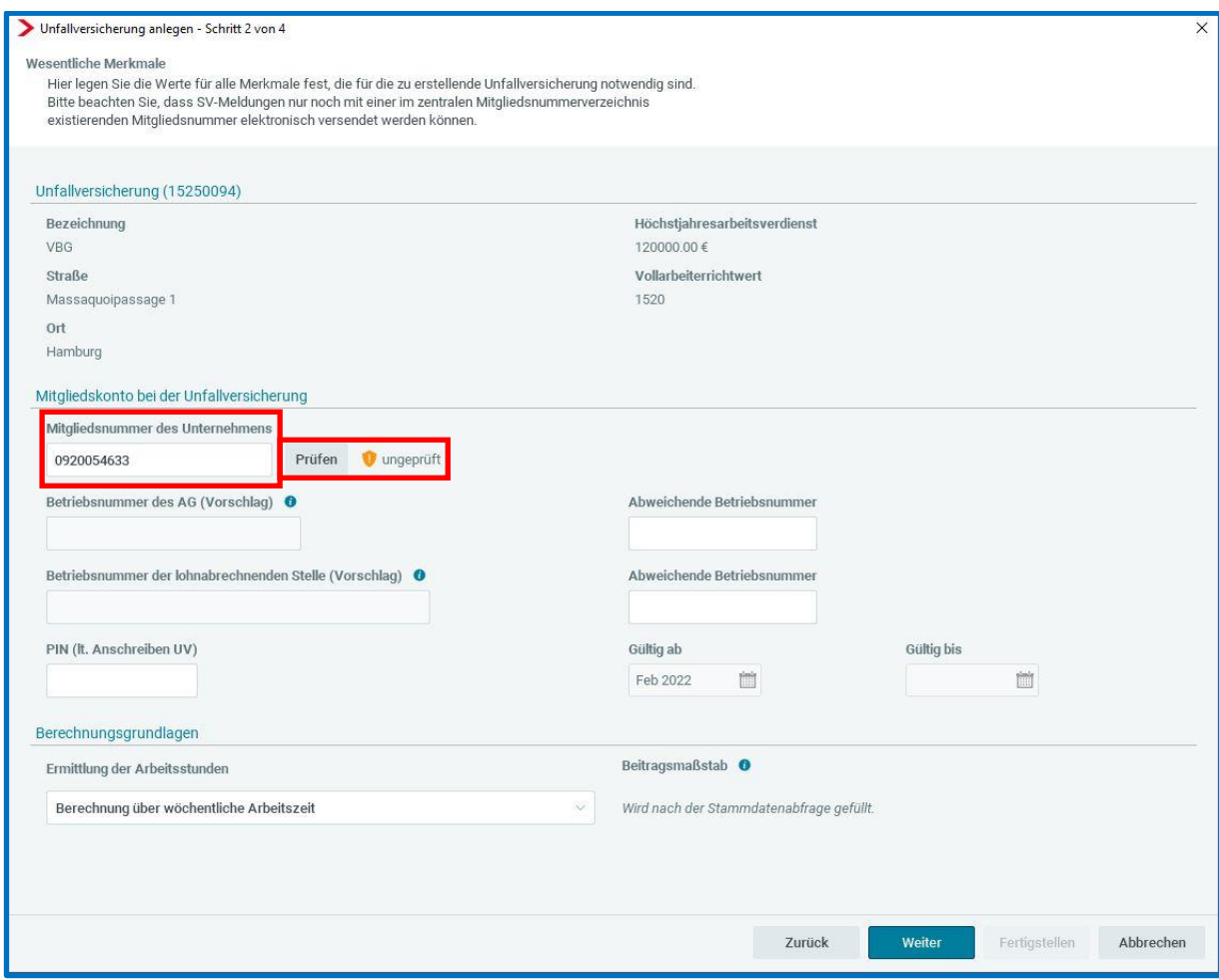

Die Mitgliedsnummer wird dem Unternehmen von den Trägern der Unfallversicherung bekannt gegeben. Die Formate der Mitgliedsnummern sind unterschiedlich. Sie sind vorwiegend numerisch, es können aber auch Sonderzeichen verwendet werden.

Beim Anlegen einer neuen Unfallversicherung haben Sie die Möglichkeit online zu prüfen, ob die eingegebene Mitgliedsnummer tatsächlich existiert. Sie erhalten eine sofortige Rückmeldung von der Unfallversicherung, ob es sich um eine registrierte Mitgliedsnummer handelt.

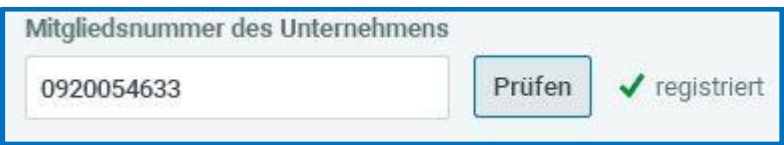

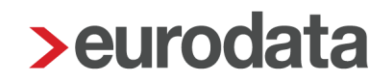

**E** Erfassen Sie die PIN, die Sie von der Unfallversicherung erhalten haben. Denn nur mit PIN kann die Stammdatenabfrage durchgeführt und danach der Digitale Lohnnachweis versendet werden.

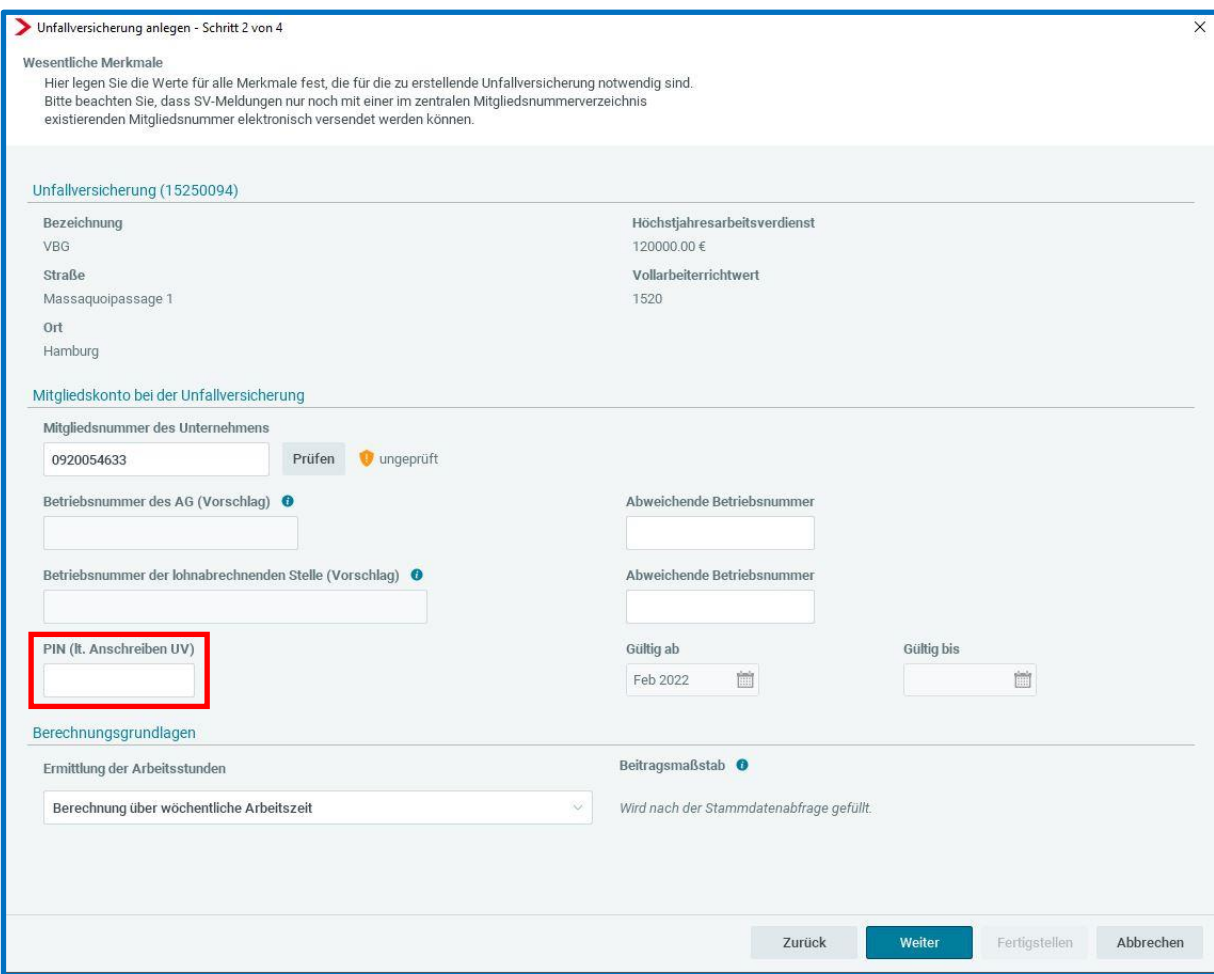

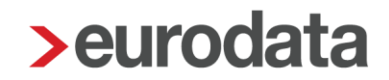

Neben der PIN ist bei dem elektronischen Meldeverfahren auch die Angabe zur Betriebsnummer des Unternehmenssitzes verpflichtend.

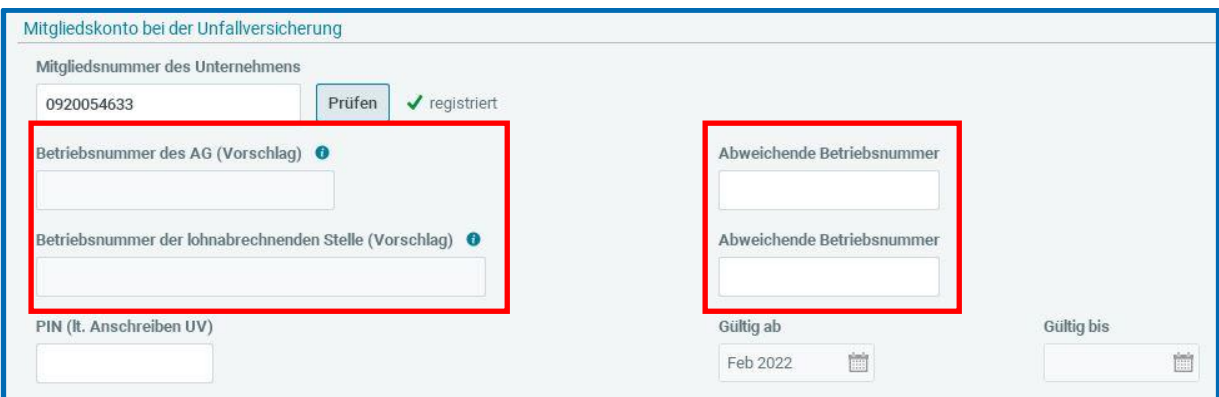

**>edlohn füllt dieses Merkmal mit der ersten Betriebsnummer des Mandanten (i.d.R.:** Hauptsitz) als Vorschlag. Sollte dieser Vorschlag nicht zutreffend sein (z.B. bei Mehrmandantenlösung oder bei weiteren Betriebsstätten mit unterschiedlichen Betriebsnummern) haben Sie die Möglichkeit, die abweichende Betriebsnummer bei den Angaben zur Unfallversicherung in dem Merkmal *Abweichende Betriebsnummer* zu erfassen.

Neben der Betriebsnummer des Mandanten (als lohnverantwortender Beschäftigungsbetrieb) muss im Datensatz auch die Betriebsnummer der lohnabrechnenden Stelle (z.B. die Betriebsnummer des Steuerberaters oder eines anderen externen Dienstleisters) enthalten sein.

- *Betriebsnummer des AG (Vorschlag)* > In der Datensatzbeschreibung als Betriebsnummer des lohnverantwortenden Beschäftigungsbetriebes bezeichnet, Abkürzung: BbnrLB
- *Betriebsnummer der lohnabrechnenden Stelle (Vorschlag)* > In der Datensatzbeschreibung als Betriebsnummer der die Abrechnung durchführenden Stelle bezeichnet, Abkürzung: BbnrAS)

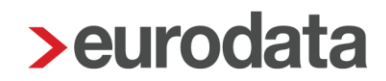

Die Betriebsnummer der lohnabrechnenden Stelle kann auf Beraterebene hinterlegt werden und wird dann in **allen** Mandanten im entsprechenden Merkmal vorbelegt (BbnrAS).

### *Berater > Einstellungen*

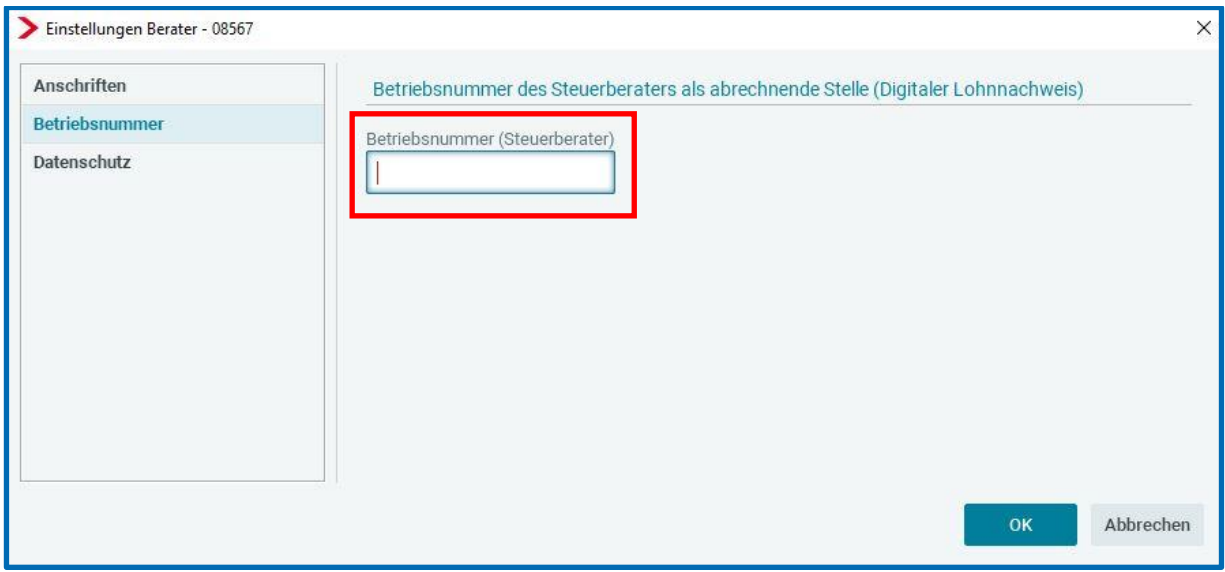

#### **Beachte**:

Eine Änderung der Betriebsnummer an dieser Stelle löst einen neuen Meldeverlauf (siehe Punkt 1.3 Stammdatenabfrage) aus.

### Das bedeutet:

Wenn für Betriebsnummer der lohnabrechnenden Stelle (BbnrAS, in diesem Beispiel Betriebsnummer (Steuerberater)) bereits eine Stammdatenabfrage sowie eine Rückmeldung der Unfallversicherung (DSSD) erfolgte und **noch kein** Digitaler Lohnnachweis **für das entsprechende Meldejahr** abgegeben wurde, erfolgt durch eine Änderung dieser Betriebsnummer eine Stornierung des Meldeverlaufs für **das entsprechende Meldejahr.** Nach Stornierung des Stammdatenabrufs erhält die bereits erfolgte Rückmeldung der Unfallversicherung (DSSD) den Status *nicht mehr relevant* (siehe Punkt 1.3 Stammdatenabfrage).

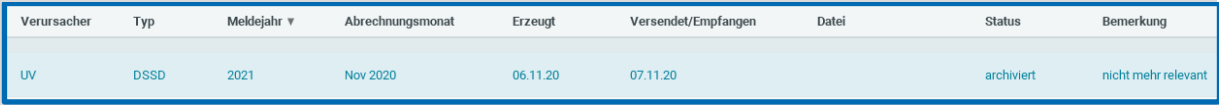

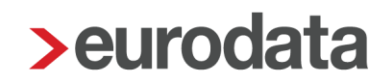

Der Stammdatenabruf wird mit der neuen geänderten Betriebsnummer (BbnrAS) erneut angestoßen und in der Folge durch eine Rückmeldung der Unfallversicherung wieder bestätigt. Der Digitale Lohnnachweis wird dann mit der **neuen** Betriebsnummer versendet.

Wurde der Digitale Lohnnachweis für das Meldejahr bereits vor der Änderung der Betriebsnummer übermittelt, entstehen für das abgelaufene Meldejahr keine Stornierungen. Es wird lediglich die Stammdatenabfrage für das aktuelle Meldejahr storniert und mit neuer Betriebsnummer übermittelt.

**Wählen Sie die Ermittlung der Arbeitsstunden aus.** 

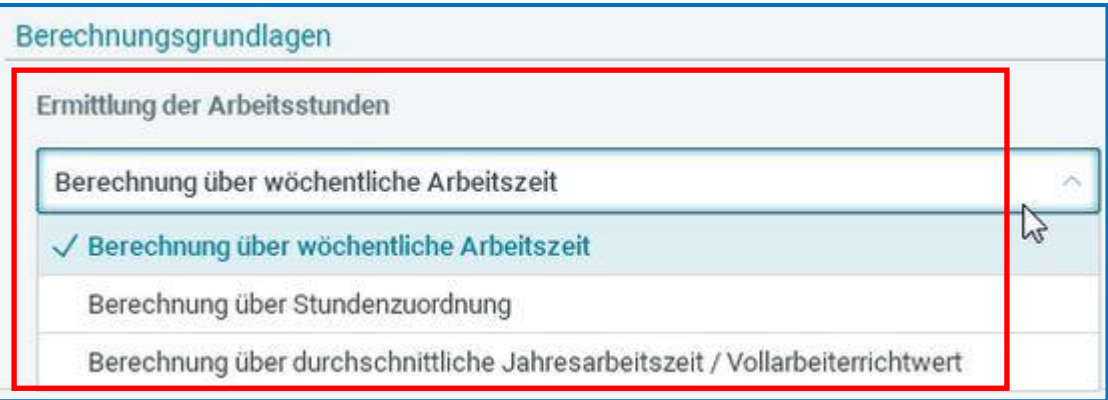

Anzugeben sind die tatsächlich geleisteten Arbeitsstunden, soweit diese ohne großen Aufwand zu ermitteln sind. Wo dies nicht möglich ist, können die tariflich geschuldeten Stunden angegeben oder der Vollarbeiterrichtwert gemeldet werden. Eine gewissenhafte Schätzung ist ebenfalls zulässig.

Diese Ermittlungsmethode ist für alle Arbeitnehmer der Firma gültig. Soll bei einem Arbeitnehmer eine abweichende Ermittlungsmethode angewendet werden, können Sie diese in den Anrechnungsdaten des Arbeitnehmers hinterlegen.

*Arbeitnehmer > Abrechnungsdaten > Allgemeine Merkmale > Unfallversicherung > Abweichende Ermittlung der Arbeitsstunden*

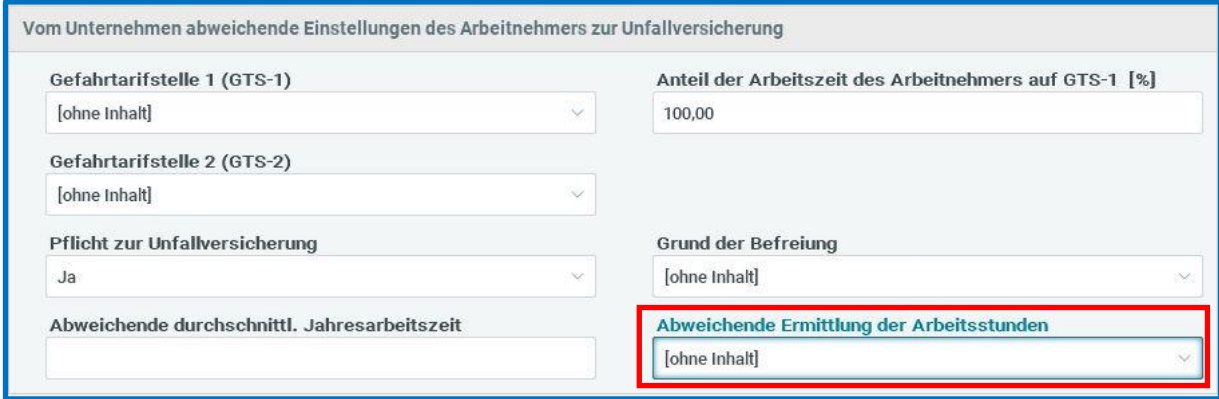

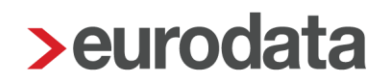

Wählen Sie im folgenden Fenster alle Gefahrtarifstellen aus, die für den Mandanten relevant sind. Klicken Sie dazu doppelt auf die Gefahrtarifstelle oder markieren Sie diese und klicken auf den Pfeil nach rechts.

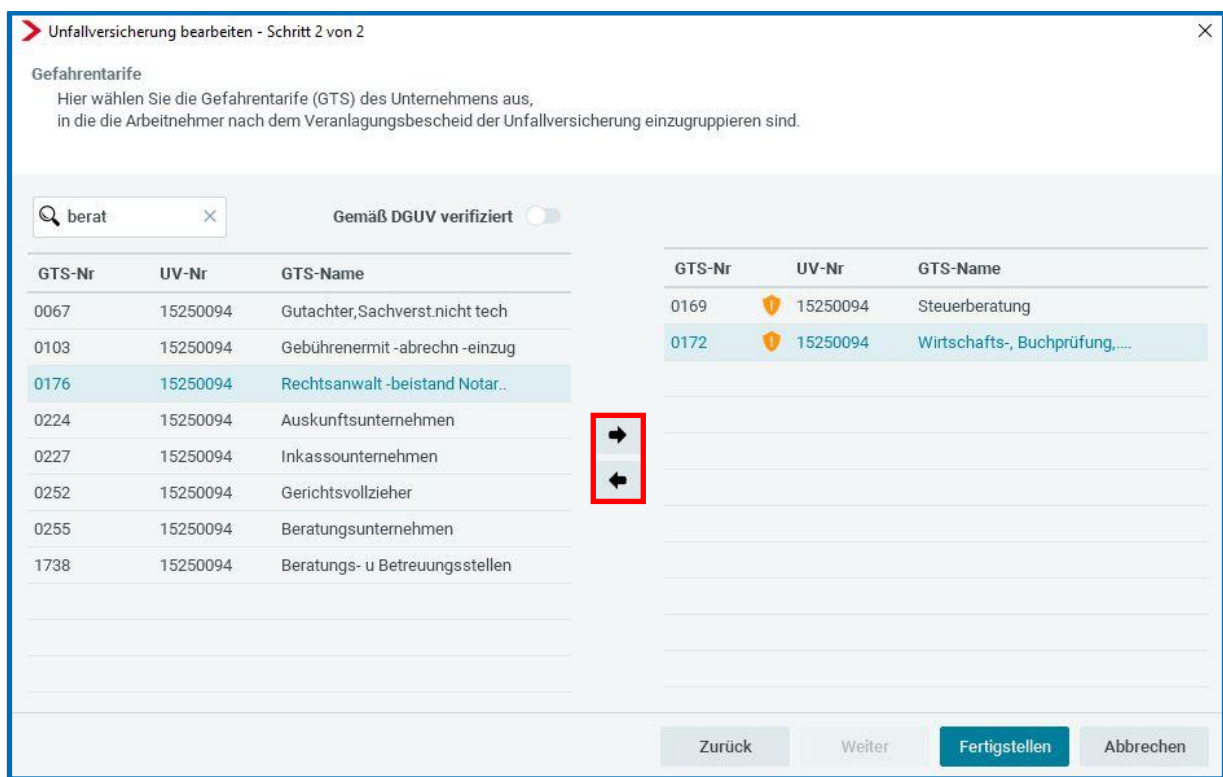

Nach erfolgter Stammdatenabfrage geben folgende Symbole Auskunft über die Gefahrtarifstellen:

In den Stammdaten hinterlegt, jedoch nicht durch die Unfallversicherung bestätigt.

▎✓▏

Von der Unfallversicherung zurückgemeldet, aber nicht ausgewählt.

Stimmen die zurückgemeldeten Gefahrtarife mit den verwendeten Gefahrtarifen überein, gibt es keine gesonderte Kennzeichnung.

Definieren Sie im folgenden Fenster zwingend eine Gefahrtarifstelle als Standard. Setzen Sie den Punkt bitte auch, wenn nur eine Gefahrtarifstelle vorhanden ist.

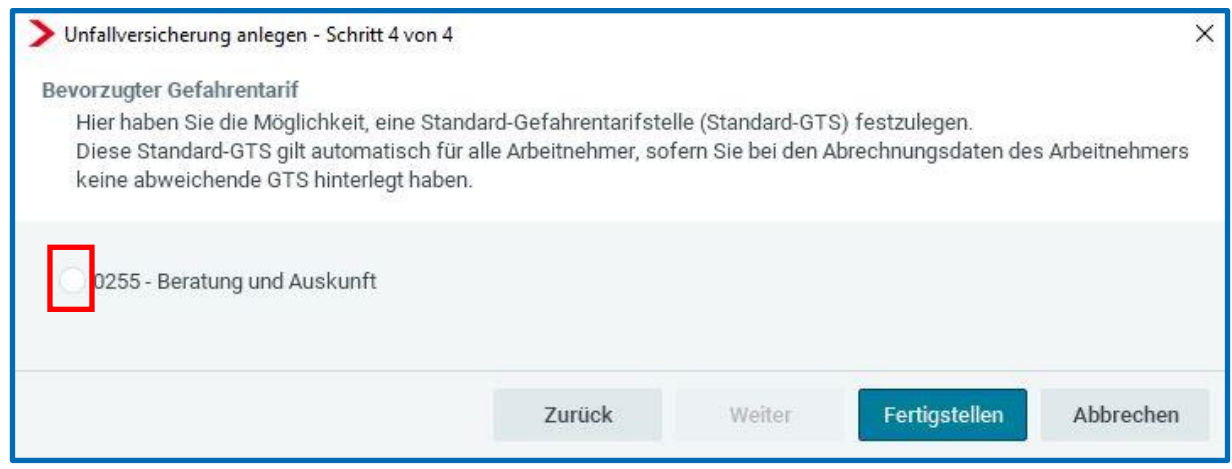

Die Standard-Gefahrtarifstelle ist für alle Arbeitnehmer gültig, sofern Sie beim Arbeitnehmer keine abweichende Einstellung vornehmen. Die ausgewählte Standard-Gefahrtarifstelle können Sie nur in den Abrechnungsdaten unter *Mandant > Abrechnungsdaten > Unfallversicherung* ändern.

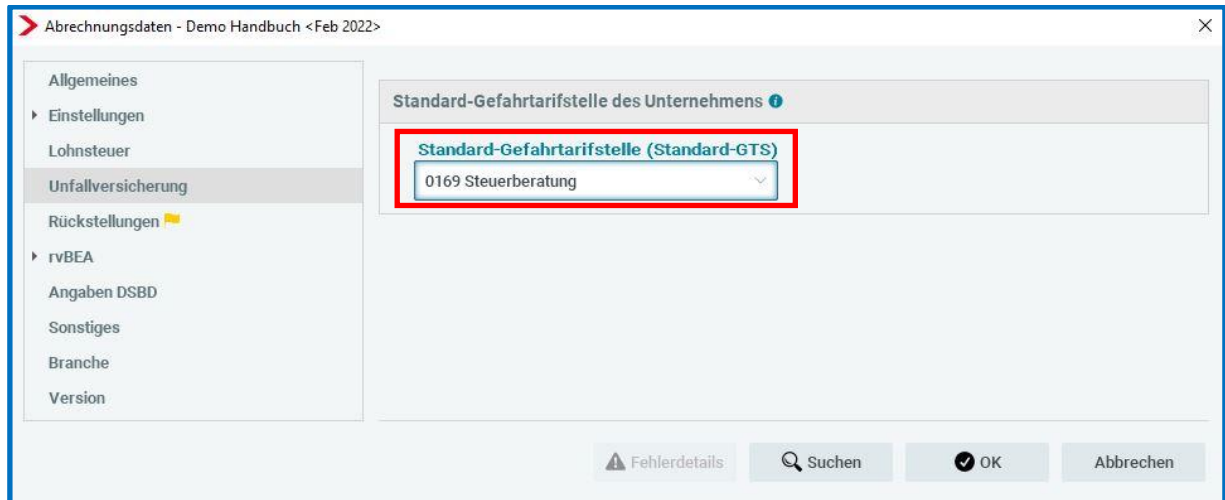

Nur wenn für den Arbeitnehmer die Standard-Gefahrtarifstelle nicht gültig ist, geben Sie die abweichende Gefahrtarifstelle in den Abrechnungsdaten des Arbeitnehmers unter *Arbeitnehmer > Abrechnungsdaten > Allgemeine Merkmale* **>** *Unfallversicherung* an.

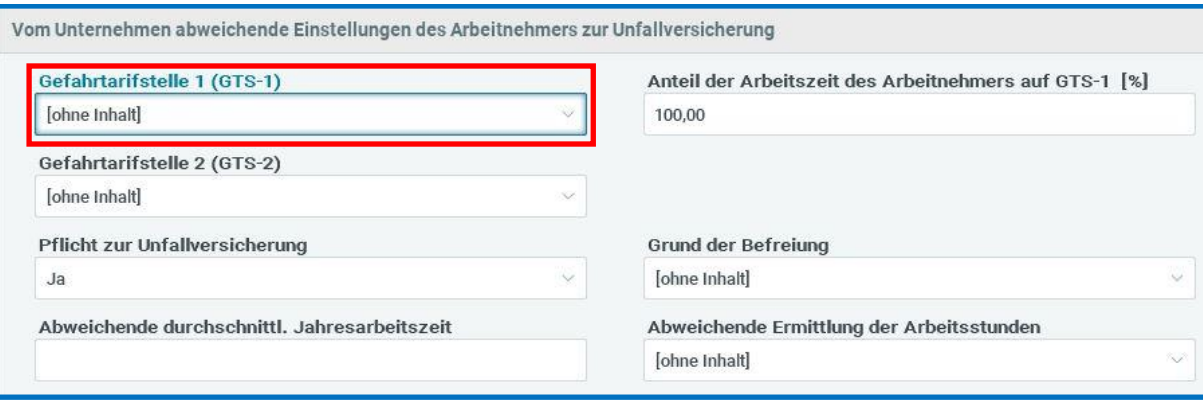

Derzeit ist die Verteilung eines Arbeitnehmers auf zwei Gefahrtarifstellen möglich.

#### <span id="page-14-0"></span> $1.3$ **Stammdatenabfrage**

Nachdem alle notwendigen Daten erfasst sind und die Firma berechnet wurde, ist der Datensatz zum Stammdatenabgleich über *Dienste > Digitaler Lohnnachweis > Meldungen anzeigen* zu sehen.

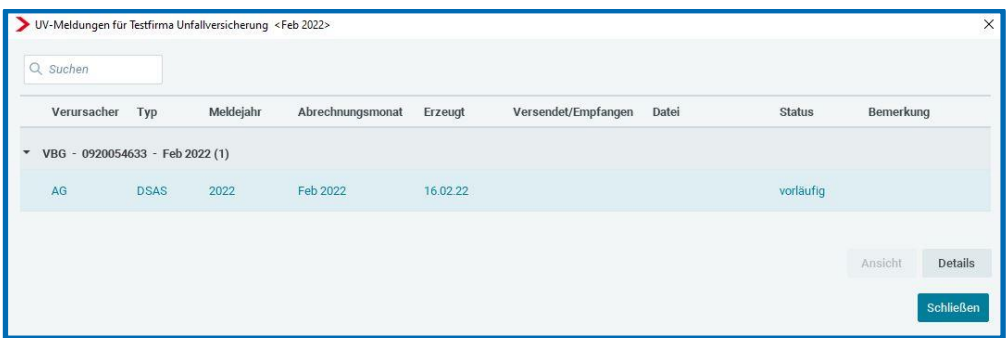

Die Übermittlung dieses Datensatzes erfolgt nach Neuanlage einer Unfallversicherung mit der nächsten Abrechnung.

Der Stammdatenabgleich kann jedoch vorab über *Dienste > Digitaler Lohnnachweis > Meldungen versenden* versendet werden.

In allen Folgejahren wird die Stammdatenabfrage für das kommende Jahr mit der Abrechnung des Monates November durchgeführt.

Mit welchen Daten die jeweilige Stammdatenabfrage versendet wurde, wird in einem Tool-Tipp (vorsichtiges Darüber gehen mit der Maus über die entsprechende Meldung unter *Dienste > Digitaler Lohnnachweis > Meldungen anzeigen*) angezeigt.

Der Inhalt der Meldung kann so nachvollzogen werden:

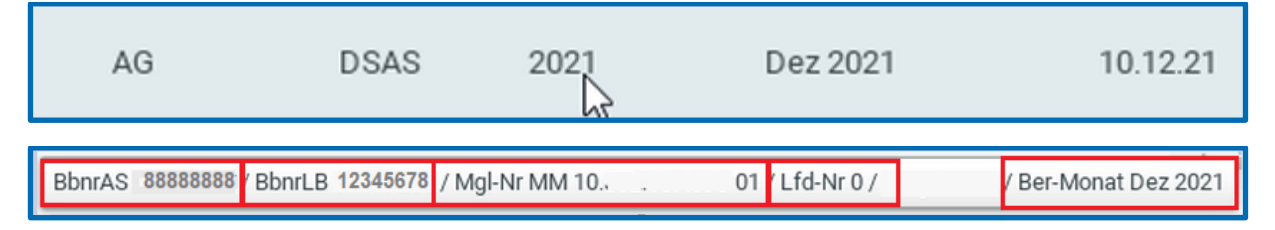

BbnrAS = Betriebsnummer Steuerberater

BbnrLB = Betriebsnummer des Mandanten

Mgl-Nr = Mitgliedsnummer des Mandanten bei der Berufsgenossenschaft

Lfd-Nr = 0 (dient der Unterscheidung mehrerer meldenden Stellen zu einem Mitgliedskonto)

Ber-Monat = Monat, in dem Abrechnungsmonat die jeweilige Meldung entstanden ist

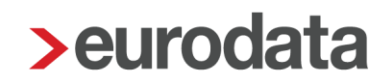

#### Erläuterung zur Lfd-Nr:

Werden mehrere Stammdatenabfragen mit den gleichlautenden Angaben (Betriebsnummer UV, Mitgliedsnummer und BbnrLB und BbnrLB) gesendet, erhöht sich diese laufende Nummer um jeweils einen Zähler. Diese Nummer dient der Zuordnung bei der Berufsgenossenschaft, zu welchem Stammdatenabruf welche Rückmeldung durch die BG erfolgt und zu welcher gleichlautenden Nummer der DSLN dann erwartet wird.

Das bedeutet im Umkehrschluss, dass - wenn **eine dieser Angaben geändert wird**, eine - Stornierung des Stammdatenabrufs (soweit bereits erfolgt) und die Rückmeldung der Unfallversicherung (DSSD, soweit bereits erfolgt) zu stornieren und mit den neuen Angaben das Verfahren von Beginn an (DSAS) durchzuführen ist. Nach Stornierung des Stammdatenabrufs erhält die bereits erfolgte Rückmeldung der Unfallversicherung den Status *nicht mehr relevant*.

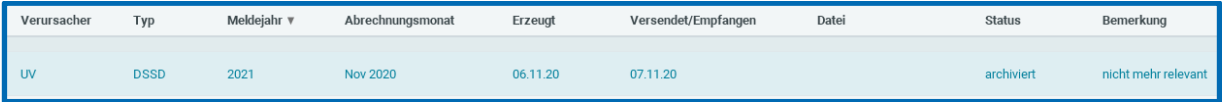

Der vorgenannte Tool-Tipp über dem jeweiligen Datensatz dient der Zuordnung und Nachvollziehbarkeit, welcher Datensatz mit welchem Inhalt versendet wurde.

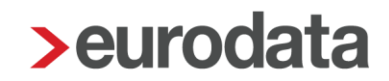

#### <span id="page-16-0"></span> $1.4$ **Rückmeldung durch die Unfallversicherung**

Sobald die Rückmeldung der Unfallversicherung vorliegt, erhalten Sie eine Systemnachricht.

Diese Rückmeldung kann sowohl positiv als auch negativ sein.

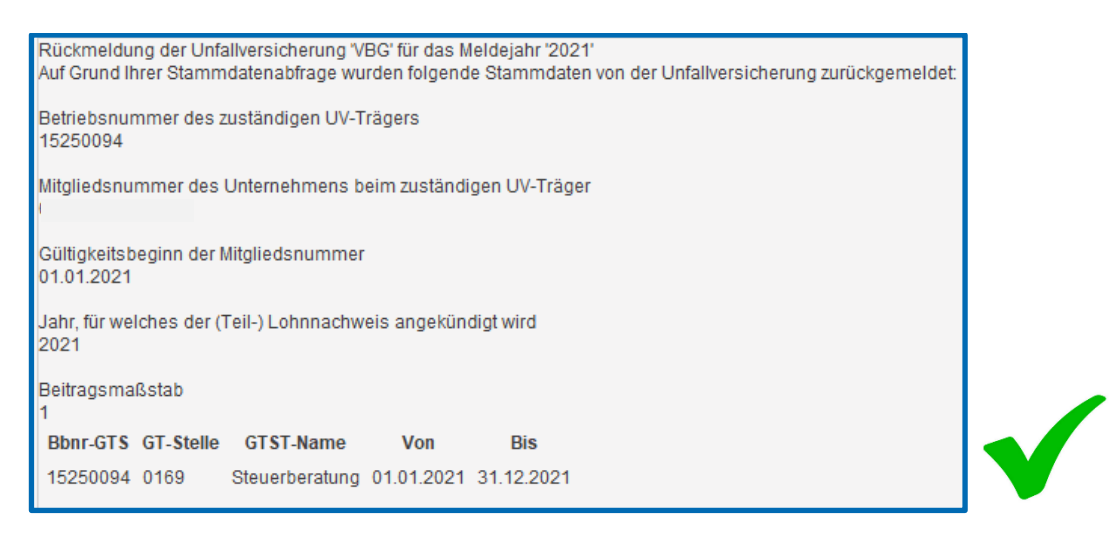

Bei positiver Rückmeldung sollten Sie dennoch darauf achten, ausschließlich die zurückgemeldeten Daten (z.B. GTS) der Unfallversicherung zu verwenden. Ansonsten erfolgt **keine** Übermittlung des digitalen Lohnnachweises sowie der UV-Jahresmeldung.

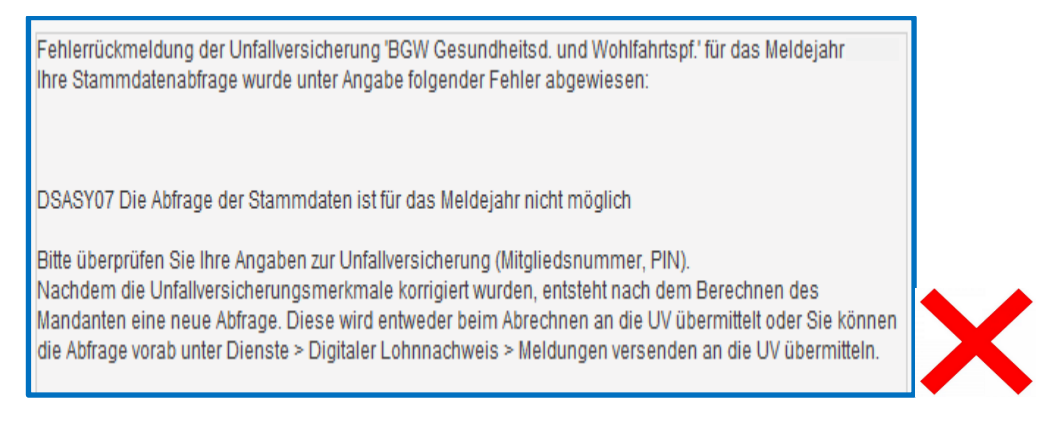

In einem solchen Fall müssen Sie die fehlerhaften Daten korrigieren und erneut berechnen.

Danach kann die neu entstandene Abfrage vorab versendet werden.

*Dienste > Digitaler Lohnnachweis > Meldungen versenden*

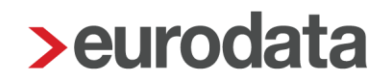

#### <span id="page-17-0"></span>**Ermittlung des beitragspflichtigen Entgeltes**  $1.5$

Das zur Unfallversicherung beitragspflichtige Entgelt wird systemseitig ermittelt.

Dazu sind die Standard-Lohnarten entsprechend vorbelegt. Die Vorbelegung kann von Ihnen unter *Abrechnung* **>** *Einstellungen* **>** *Brutto Unfallversicherung* geändert werden.

Alle selbst angelegten Lohnarten müssen **zwingend** unter *Abrechnung* **>** *Einstellungen* **>**  *Brutto Unfallversicherung* nachgepflegt werden.

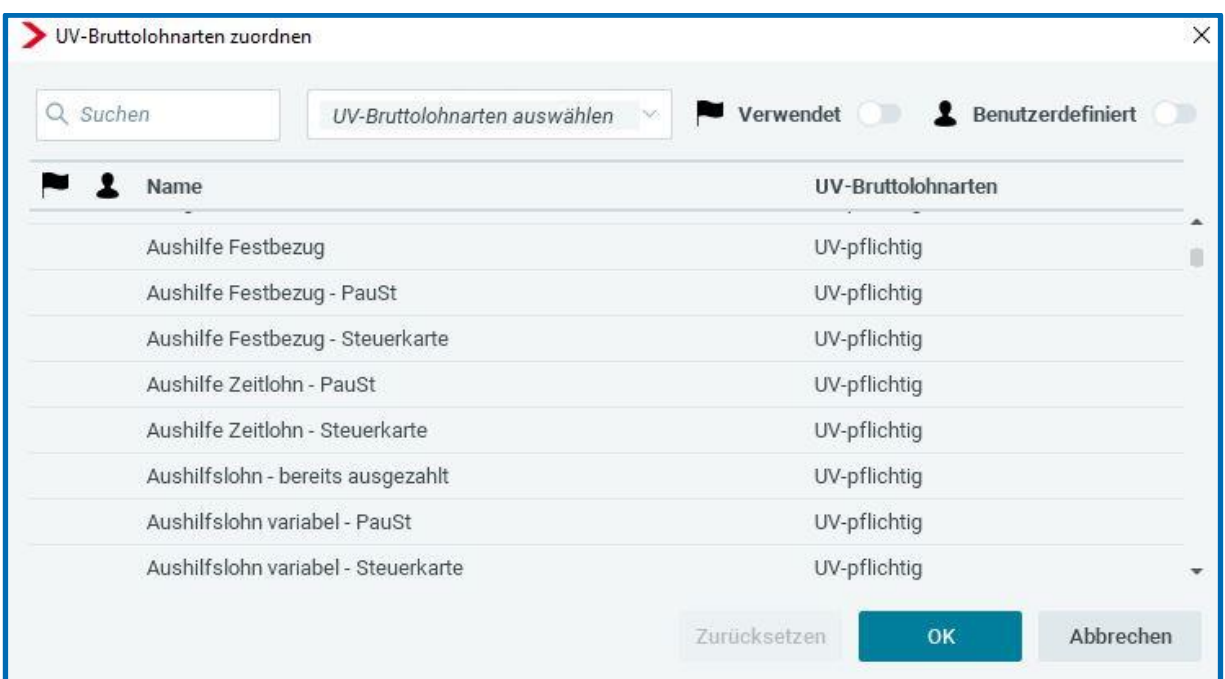

Die Möglichkeiten der Vorbelegung sind:

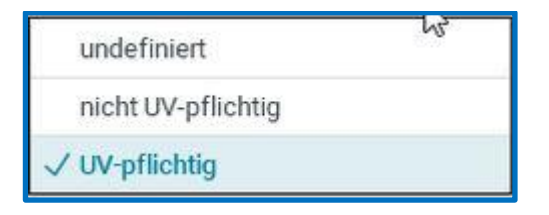

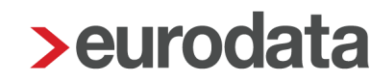

#### <span id="page-18-0"></span> $1.6$ **Ermittlung der UV-Stunden**

Grundsätzlich erfolgt die Ermittlung der Arbeitsstunden (für den Digitalen Lohnnachweis) über 3 Möglichkeiten:

- Berechnung über Stundenzuordnung
- Berechnung über durchschnittliche Jahresarbeitszeit / Vollarbeiterrichtwert
- Berechnung über wöchentliche Arbeitszeit

Bei den Berechnungsmethoden aufgrund des Vollarbeiterrichtwertes und der wöchentlichen Arbeitszeit werden aufgrund gesetzlicher Vorgaben alle (derzeit gültigen) Fehlzeiten außer:

- **Krank/Kur mit Entgeltfortzahlung**
- **Entgeltfortzahlung wegen Organ-/Gewebsspende**
- **Pflege krankes Kind mit Entgeltfortzahlung**
- Freistellung seitens des Arbeitgebers oder einvernehmliche unwiderrufliche Freistellung

bei der Stundenermittlung kürzend berücksichtigt. Die Kürzung der Arbeitszeit erfolgt anhand der durch die Fehlzeit ausgefallenen Kalendertage. Der Ursprungswert der Arbeitszeit (hochgerechnet oder Vollarbeiterrichtwert) wird durch die Kalendertage des Monats geteilt und mit der Anzahl der Fehltage multipliziert. Der sich hieraus ergebende Wert wird von dem Ursprungswert in Abzug gebracht. Daraus ergibt sich die verbliebene Arbeitszeit des Monats.

Diese Kürzung der Stunden ist bei der Berechnung über Stundenzuordnung nicht erforderlich, da diese Stunden bei einem Zeitlohnempfänger nicht erfasst werden.

#### <span id="page-19-0"></span>**1.6.1 Berechnung über Stundenzuordnung**

In der Meldung werden die tatsächlich abgerechneten Stunden ausgewiesen.

Über *Abrechnung > Einstellungen > Stundenzuordnungen Unfallversicherung* ist systemseitig vorgegeben, welche Stunden in den Wert mit einfließen.

Alle selbst angelegten Lohnarten mit dem Berechnungselement Stunden müssen ggf. hier angehakt werden, wenn sie in die Stundenermittlung einfließen sollen.

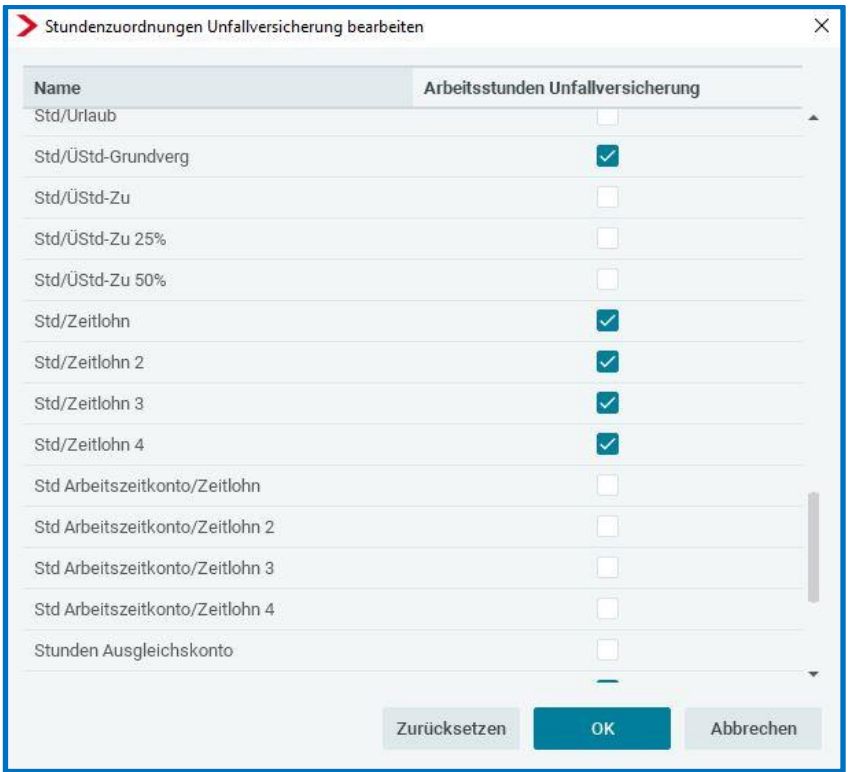

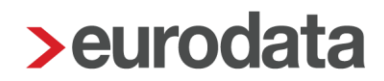

### <span id="page-20-0"></span>**1.6.2 Berechnung über wöchentliche Arbeitszeit**

Aus der beim Arbeitnehmer unter *Allgemeine Merkmale > Arbeitszeiten/Kürzungen* hinterlegte *abweichende wöchentliche Arbeitszeit* (oder bei der Betriebsstätte vorgegebene wöchentliche Arbeitszeit) ermittelt sich die hochgerechnete monatliche Arbeitszeit.

Diese hochgerechnete Arbeitszeit wird für alle Fehlzeiten gekürzt (z.B.) wie folgt:

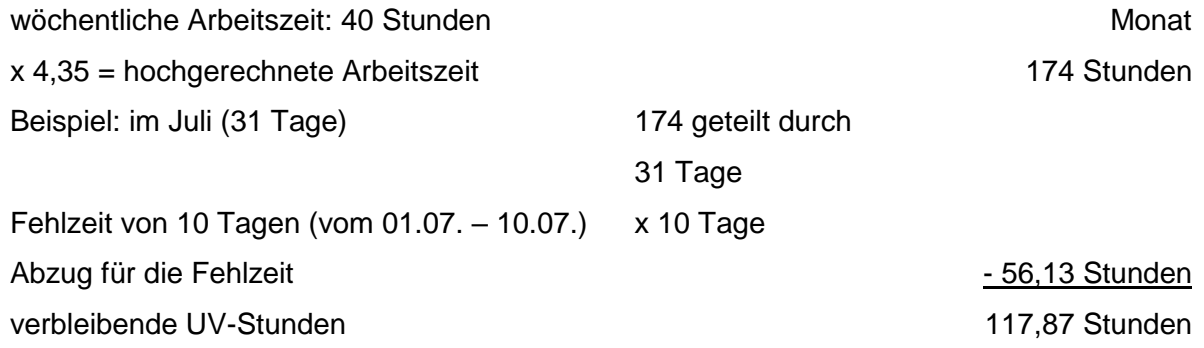

### <span id="page-20-1"></span>**1.6.3 Berechnung über durchschnittliche Jahresarbeitszeit / Vollarbeiterrichtwert**

Für diese Berechnungs-Methode ist ein von der zuständigen Berufsgenossenschaft vorgegebener Jahreswert maßgeblich (z.B. VBG im Jahr 2022 = 1.520 Stunden; der monatliche Wert beträgt dann: 126,66 Stunden).

Bei einer Fehlzeit wird dieser Wert gekürzt (z.B.) wie folgt gekürzt:

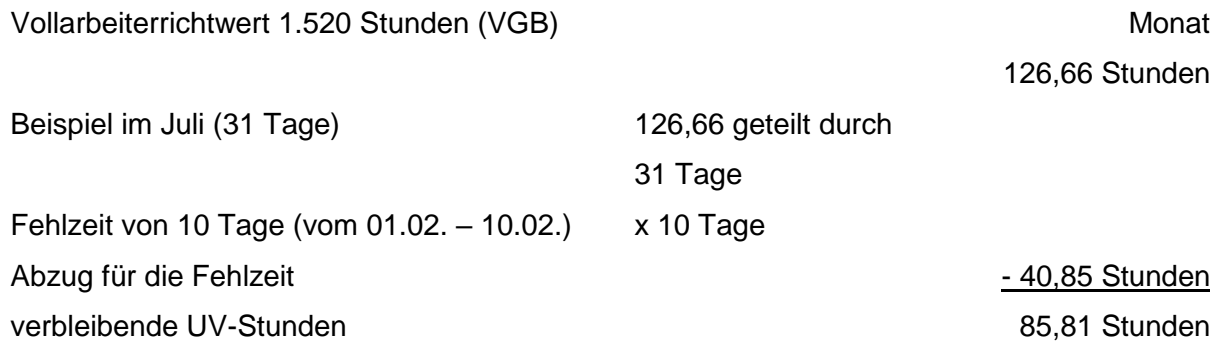

Beim Zusammentreffen mehrerer Fehlzeiten in einem Monat wird der UV-Stundenwert eines Monats für jeden Tag jeder Fehlzeit wie beschrieben reduziert.

### <span id="page-21-0"></span>**1.6.4 Besonderheit Beitragsmaßstab 2 (Beitragsberechnung nach (tarif-) vertraglich vereinbarten Soll-Arbeitsstunden)**

Soweit für das Unternehmen der Beitragsmaßstab 2 zurückgemeldet wurde, gilt die Besonderheit, dass die Stundenermittlung nicht durch den Vollarbeiterrichtwert erfolgen darf.

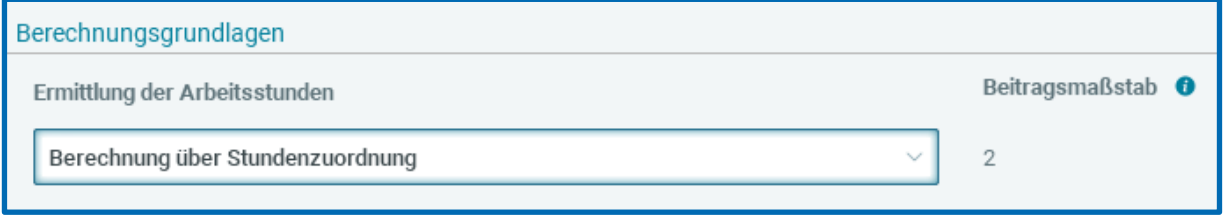

Beim Berechnen der Firma erfolgt die Warnung:

Von der Unfallversicherung "UK Nordrhein-Westfalen" wurde der Beitragsmaßstab 2 zurückgemeldet. Deshalb darf die Ermittlung der Arbeitsstunden nicht auf Basis des Vollarbeiterrichtwertes erfolgen.

Um die **tatsächlich geleisteten Stunden** der Arbeitnehmer korrekt zu melden, führen Sie die Ermittlung der Arbeitsstunden per *Berechnung über Stundenzuordnung* durch. Die Arbeitnehmer sind dann mit Stunden, die als UV-Stunden unter *Abrechnung > Einstellungen > Stundenzuordnungen Unfallversicherung* zu definieren sind, abzurechnen.

Eine durchschnittliche Stundenberechnung erfolgt über die optionale Möglichkeit, dass die Stundenermittlung per *wöchentlichen Arbeitszeit* gewählt und dadurch ein durchschnittlicher Wert von 4,35 x wöchentliche Arbeitszeit gemeldet wird.

### <span id="page-22-0"></span>**UV-Jahresmeldung Meldegrund 92**

Die im Rahmen der UV-Jahresmeldung mit Meldegrund 92 erforderlichen Meldedaten werden automatisch ermittelt und an die Krankenkassen versendet. Unabhängig vom tatsächlichen Beschäftigungszeitraum ist als Meldezeitraum stets die Zeit vom 01.01. bis 31.12. eines Kalenderjahres abzubilden. Die Jahresmeldung mit Meldegrund 92 muss spätestens bis zum 16.02. des Folgejahres übermittelt werden. Dies gilt auch für Arbeitnehmer, die während des Kalenderjahrs ausgeschieden sind.

Detaillierte Angaben zu den Meldedaten finden Sie im Lohnkonto des Arbeitnehmers unter Punkt *3.9 Unfallversicherung*.

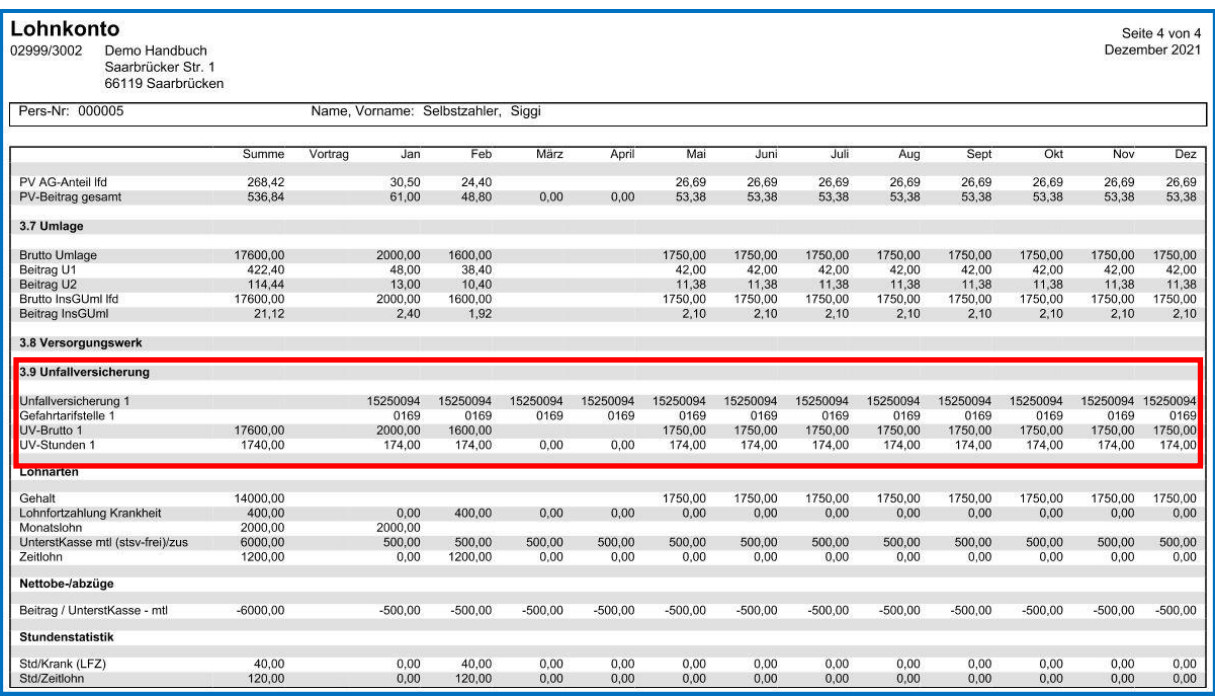

Wenn Sie *unterjährig* mit der Abrechnung in **>edlohn** begonnen haben, müssen die Daten zur Unfallversicherung vorgetragen werden. Beim Berechnen erhalten Sie folgende Warnung:

Es liegen keine Vortragswerte zur Unfallversicherung vor. Die fehlenden Werte können Sie unter Extras/Vortragswerte UV-Jahresmeldung erfassen.

Das Formular zur Erfassung der Vortragswerte finden Sie unter *Extras > Vortragswerte UV-Jahresmeldung*.

Diese Vortragswerte sind ausschließlich für die UV-Jahresmeldung (Meldegrund 92) relevant und werden deshalb nicht im Digitalen Lohnnachweis berücksichtigt.

meldet am Jahresende im Digitalen Lohnnachweis nur die Beträge ab Abrechnungsbeginn. Der Digitale Lohnnachweis muss bei Wechsel des Abrechnungssystems

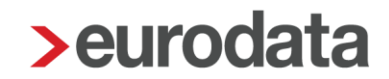

innerhalb von 6 Wochen mit Meldegrund UV06 vom abgebenden System erstellt und versendet werden.

Allgemeine Fragen zum UV-Meldeverfahren beantwortet die DGUV im folgenden FAQ:

[https://www.dguv.de/medien/inhalt/versicherung/uv](https://www.dguv.de/medien/inhalt/versicherung/uv-meldeverfahren/faq_uv_meldeverfahren.pdf)[meldeverfahren/faq\\_uv\\_meldeverfahren.pdf](https://www.dguv.de/medien/inhalt/versicherung/uv-meldeverfahren/faq_uv_meldeverfahren.pdf)

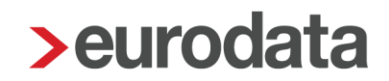

### <span id="page-24-0"></span>**1.8 Digitaler Lohnnachweis**

Der Digitale Lohnnachweis entsteht systemseitig beim Berechnen im Abrechnungsmonat Dezember und wird mit der Abrechnung des Monates Dezember an die zuständige Unfallversicherung versendet.

Der digitale Lohnnachweis kann unter

#### *Dienste > Digitaler Lohnnachweis > Meldungen anzeigen > Ansicht*

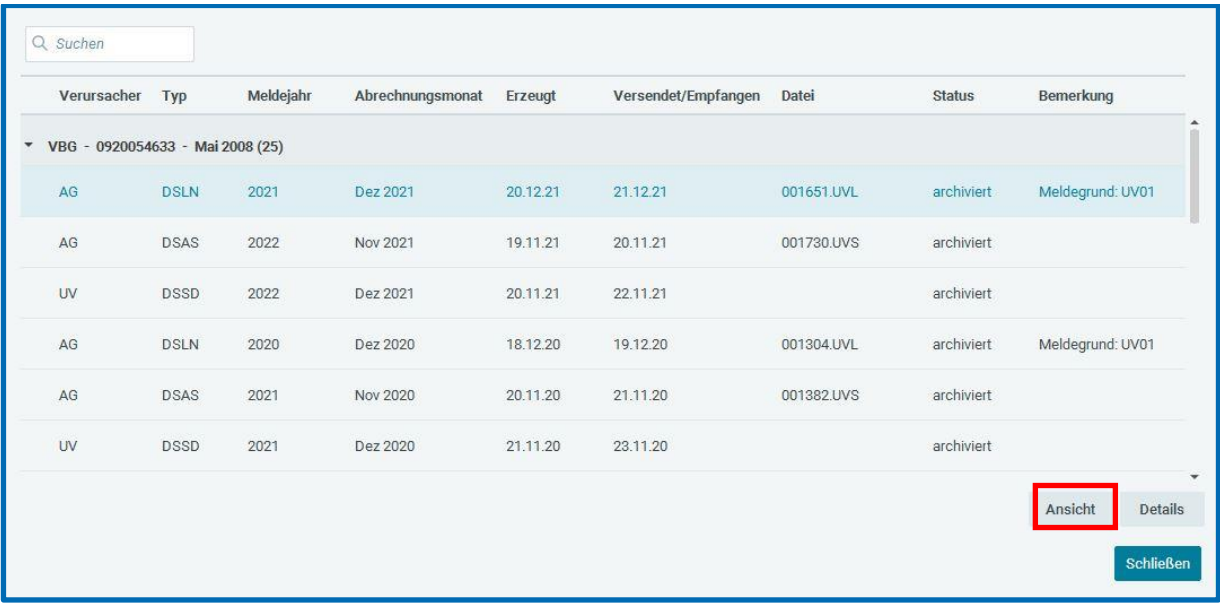

angesehen und auch ausgedruckt werden.

- DSAS Datensatz Abfrage Stammdaten
- DSSD Datensatz Stammdaten
- DSLN Datensatz elektronischer Lohnnachweis

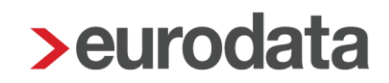

### <span id="page-25-0"></span>**Unterjähriger Digitaler Lohnnachweis**

Grundsätzlich übermittelt >edlohn nach erfolgreicher Stammdatenabfrage mit der Abrechnung Dezember den Digitalen Lohnnachweis an den zuständigen Unfallversicherungsträger (Meldegrund UV 01).

Unter besonderen Umständen ist es jedoch erforderlich, einen Digitalen Lohnnachweis unterjährig an den zuständigen Unfallversicherungsträger zu übermitteln. Dazu gehören folgende Sachverhalte, die seitens der Unfallversicherung einen bestimmten Meldegrund erfordern:

[www.dguv.de/medien/inhalt/versicherung/uv-meldeverfahren/meldegruende.pdf](http://www.dguv.de/medien/inhalt/versicherung/uv-meldeverfahren/meldegruende.pdf)

### <span id="page-25-1"></span>**1.9.1 Einstellung des Unternehmens > Meldegrund UV 05**

Damit in einem solchen Fall systemseitig der Digitale Lohnnachweis mit dem korrekten Meldegrund entsteht, ist es erforderlich, nicht nur das Austrittsdatum bei den Arbeitnehmern zu erfassen, sondern auch das Datum des Betriebsendes bei der Betriebsstätte zu hinterlegen.

*Betriebsstätte (meistens Hauptsitz) > rechte Maustaste > Abrechnungsdaten > Allgemeines > Gültigkeit der Betriebsstätte*

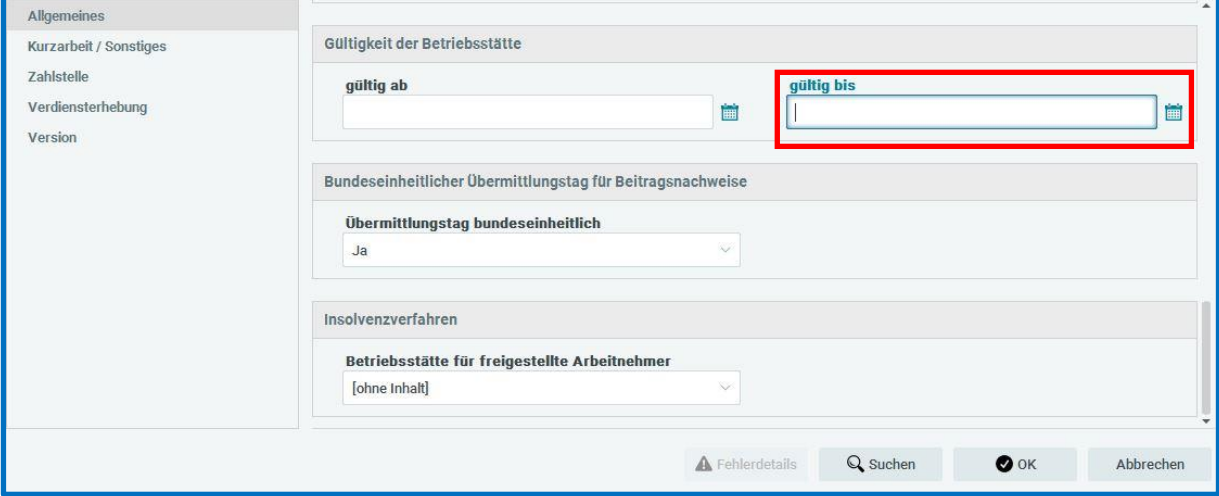

In dieser Fallkonstellation werden systemseitig auch die UV-Jahresmeldungen mit Meldegrund 92 erzeugt und beim Abrechnen versendet.

### <span id="page-26-0"></span>**1.9.2 Änderung der Mitgliedsnummer neues Mitgliedskonto > Meldegrund UV 05**

Wird seitens der Unfallversicherung für einen bestehenden Mandanten eine neue Mitgliedsnummer vergeben, so ist zum Zeitpunkt der Änderung ein unterjähriger Digitaler Lohnnachweis für die alte Mitgliedsnummer zu übermitteln.

Dies erreichen Sie, in dem Sie bei der Unfallversicherung ein *Gültig bis* Datum angeben. Mit der neuen Mitgliedsnummer kann dann dieselbe Unfallversicherung erneut angelegt werden. Dadurch wird für die neue Mitgliedsnummer eine neue Stammdatenabfrage ausgelöst und im Dezember ein Digitaler Lohnnachweis mit Meldegrund UV01 ab dem Änderungstermin erstellt. Für die alte Mitgliednummer wird ein unterjähriger Digitaler Lohnnachweis mit Meldegrund UV05 erzeugt.

### *Firma > Unfallversicherung*

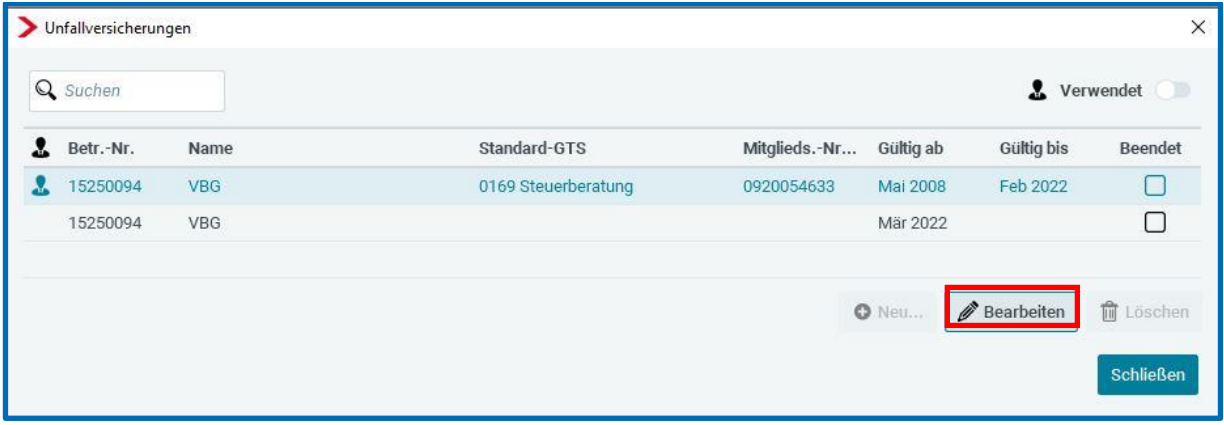

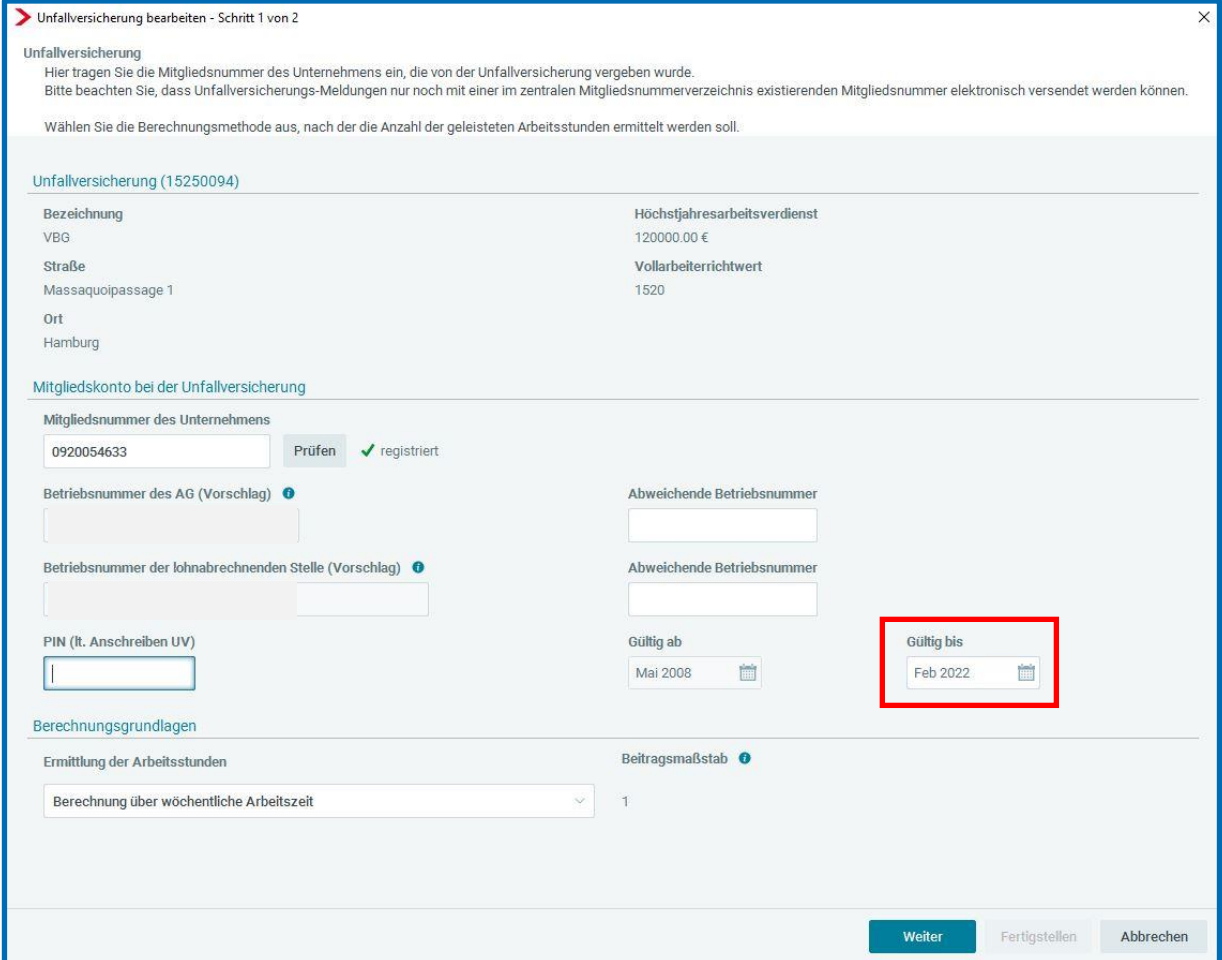

Beim Verlassen der Unfallversicherung erhalten Sie folgenden Hinweis. Der Standard-Gefahrtarif sowie die eventuell beim Arbeitnehmer abweichenden Gefahrtarife müssen neu erfasst werden.

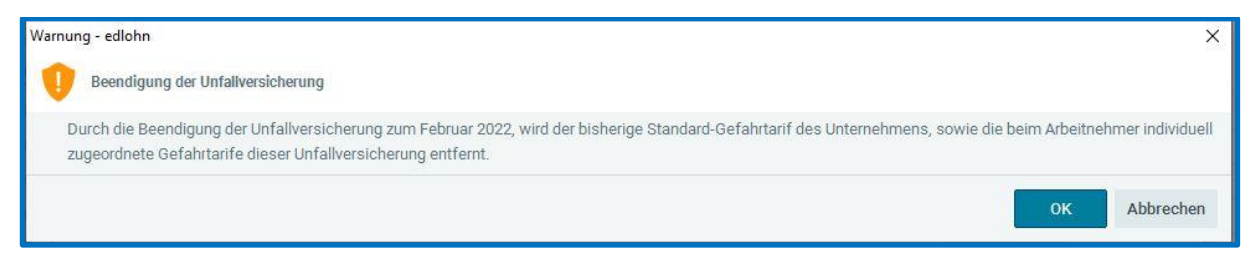

Soll das Mitgliedskonto der Unfallversicherung in einem bereits abgerechneten Monat beendet werden, müssen Sie zuerst die Firma und alle Arbeitnehmer auf Korrektur setzen.

Im Abrechnungsmonat nach der Beendigung der Unfallversicherung wird diese nun mit einem Haken in der Spalte *Beendet* angezeigt.

Jetzt kann dieselbe Unfallversicherung mit einer anderen Mitgliedsnummer angelegt werden.

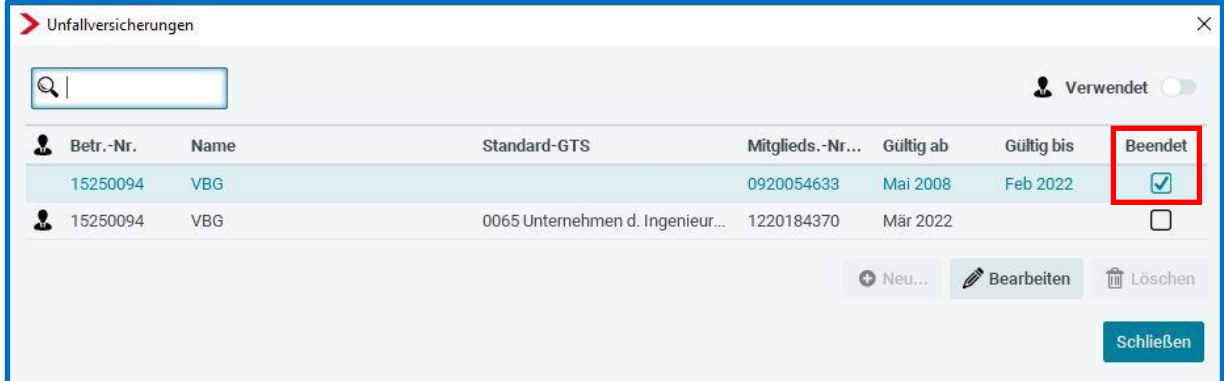

In diesem Beispiel wird zum Februar ein unterjähriger Digitaler Lohnnachweis für die alte Mitgliedsnummer mit Meldegrund UV 05 an die Unfallversicherung versendet. Für die neue Mitgliedsnummer wird systemseitig ein Stammdatenabgleich durchgeführt und am Jahresende ein Digitaler Lohnnachweis für die neue Mitgliedsnummer mit Zeitraum März bis Dezember mit Meldegrund UV 01 versendet.

### Achtung:

Ändern Sie hingegen lediglich die Mitgliedsnummer aufgrund einer Fehleingabe, entsteht kein unterjähriger Digitaler Lohnnachweis.

In diesem Fall wird die Stammdatenabfrage des aktuellen Meldejahres storniert und mit geänderter Mitgliedsnummer neu erstellt (siehe hierzu Punkt 1.3 Erläuterungen zur Stammdatenabfrage).

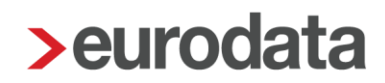

### <span id="page-29-0"></span>**1.9.3 Ende der Zuständigkeit der Unfallversicherung > Meldegrund UV05**

Dieser Fall tritt ein, wenn ein Unternehmen seinen Unternehmensgegenstand ändert und für den neuen Gewerbezweig die bisherige Unfallversicherung nicht mehr zuständig ist.

Hier handelt es sich um die gleiche Vorgehensweise wie unter Punkt 1.9.2 beschrieben, jedoch mit dem Unterschied, dass nicht dieselbe Unfallversicherung mit neuer Mitgliedsnummer, sondern eine neue Unfallversicherung angelegt wird.

Auch in diesem Fall wird ein unterjähriger Digitaler Lohnnachweis für die beendete Unfallversicherung mit Meldegrund UV 05 versendet. Für die neue Unfallversicherung wird systemseitig ein Stammdatenabgleich durchgeführt und am Jahresende ein Digitaler Lohnnachweis mit Meldegrund UV 01 versendet.

### <span id="page-29-1"></span>**1.9.4 Alle AN eines Unternehmens sind ausgeschieden > Meldegrund UV 06**

Bei allen Arbeitnehmern ist ein Austrittsdatum (Austrittsgrund ist optional) erfasst. Beim Abrechnen wird ein Digitaler Lohnnachweis mit Meldegrund UV06 erstellt (auch in dieser Konstellation entstehen 92er Meldungen).

Tritt im Laufe des Jahres wieder ein Arbeitnehmer ein, wird mit der Dezemberabrechnung der unterjährige Digitale Lohnnachweis storniert und ein neuer Digitaler Lohnnachweis mit Meldegrund UV01 erzeugt.

### <span id="page-29-2"></span>**1.9.5 Systemwechsel > Meldegrund UV 06**

Alle Arbeitnehmer haben ein Austrittsdatum im Abrechnungsmonat (oder Korrekturmonat) und mindestens einer dieser Arbeitnehmer hat den Austrittsgrund *Systemwechsel*. Beim Abrechnen wird ein Digitaler Lohnnachweis mit Meldegrund UV 06 erstellt. Im Falle des Systemwechsels sind in **>ed**lohn keine 92er Meldungen zu erstellen. Diese sind vom

übernehmenden Lohnsystem im Dezember inklusive der Vortragswerte zu erstellen.

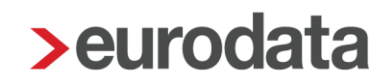

### <span id="page-30-0"></span>**1.9.6 Eintritt des Insolvenzfalles – Meldegrund UV 08**

Um einen Digitalen Lohnnachweis im Falle einer Insolvenzeröffnung mit Meldegrund UV 08 zu übermitteln, ist es erforderlich, das Datum der Insolvenzeröffnung in den Stammdaten zu hinterlegen.

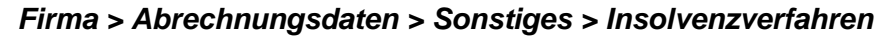

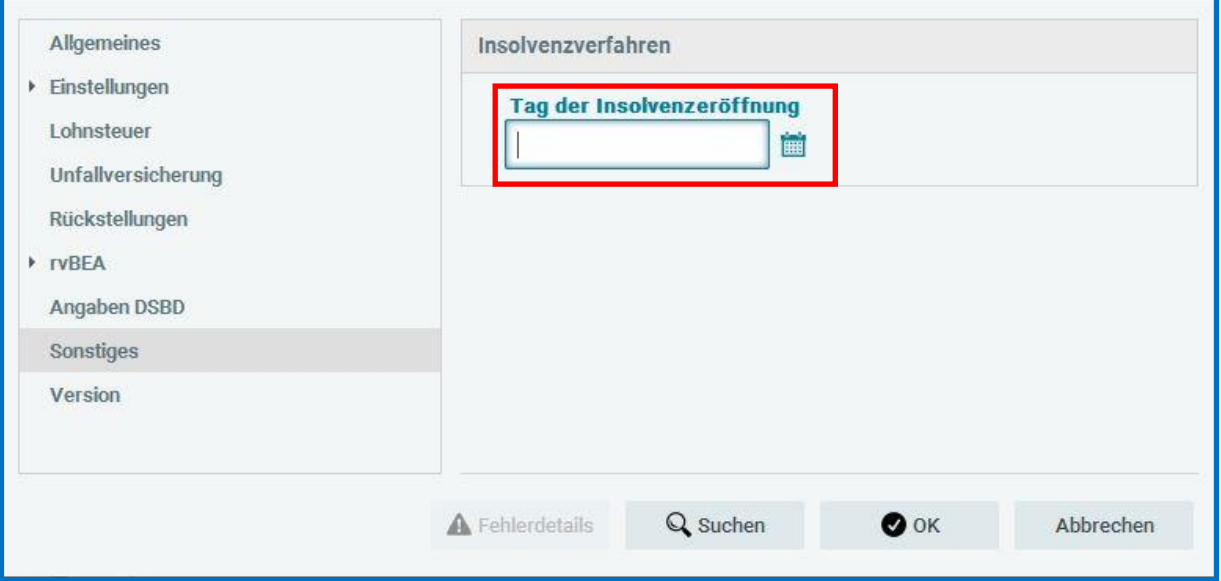

Beim Abrechnen entsteht ein Digitaler Lohnnachweis mit Meldegrund UV 08.

### Wichtig:

Sollten Sie weiterbeschäftigte Arbeitnehmer während eines laufenden Insolvenzverfahrens abrechnen, fordern Sie bitte die gesonderte Beschreibung für Abrechnung im Insolvenzverfahren an.

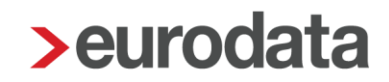

### <span id="page-31-0"></span>**1.9.7 Betriebsübergang > Meldegrund UV 05**

Wird einem Unternehmen aufgrund eines Inhaberwechsel oder eines Wechsels der Rechtsform eine neue Betriebsnummer von der Arbeitsagentur zugeteilt, handelt es sich um einen sogenannten Betriebsübergang. Die Unfallversicherung eröffnet in diesem Fall ein neues Mitgliedskonto mit neuer Mitgliedsnummer.

In einen solchen Fall ändern Sie im aktuellen Abrechnungsmonat die *Betriebsnummer* der Betriebsstätte und stellen gleichzeitig das Merkmal *Betriebsübergang* auf *Ja*.

#### *Hauptsitz > Abrechnungsdaten > Allgemeines*

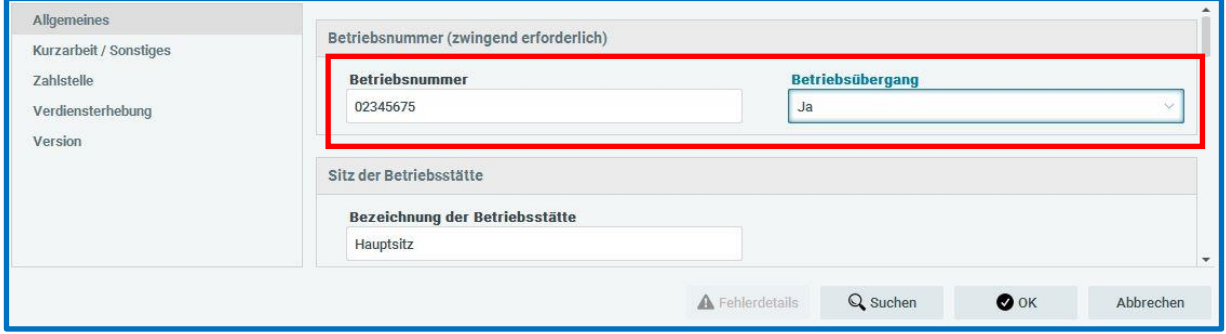

Nach dem Berechnen erhalten Sie folgenden Hinweis:

8 Bitte beachten Sie, dass bei einem Betriebsübergang die Unfallversicherung eine neue Mitgliedsnummer mit neuer PIN vergibt. Das Mitgliedskonto der Unfallversicherung muss beendet und neu angelegt werden.

Die bisherige Unfallversicherung muss nun über Korrektur der Firma beendet werden (wie unter Punkt 1.9.2 beschrieben). Danach kann dieselbe Unfallversicherung nochmals mit einer neuen Mitgliedsnummer angelegt werden.

Zum Zeitpunkt des Wechsels wird nun ein unterjähriger Digitaler Lohnnachweis für die "alte" Mitgliedsnummer mit Meldegrund UV 05 an die Unfallversicherung versendet. Für die neue Mitgliedsnummer wird systemseitig eine Stammdatenabfrage durchgeführt und am Jahresende ein Digitaler Lohnnachweis für die neue Mitgliedsnummer mit Zeitraum ab Betriebsübergang mit Meldegrund UV 01 versendet (siehe Punkt 1.3 Erläuterungen zur Stammdatenabfrage).

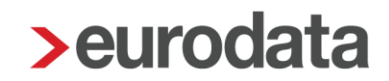

### <span id="page-32-0"></span>**1.9.8 Stornierungsgründe**

Eine Stornierung und Neumeldung des Digitalen Lohnnachweises für Unternehmen mit dem Beitragsmaßstab 1 ist nur durchzuführen, soweit sich die Höhe der Entgelte ändert.

Bei Unternehmen mit dem Beitragsmaßstab 2 ist hingegen eine Stornierung vorzunehmen, soweit sich Arbeitsstunden ändern.

Für den Beitragsmaßstab 3 (Beitrag auf Basis der Anzahl der Versicherten) ist eine Stornierung vorgesehen, soweit sich die Anzahl der Versicherten ändert.